## **Validation**

The validity of the DDS model is continuously checked by active validation rules contained in the DDS Validation Suite. For example, if you accidentally add multiple attributes to a Topic, an error is displayed. You can fix some of these DDS modeling problems by right-clicking on them and selecting the appropriate solver.

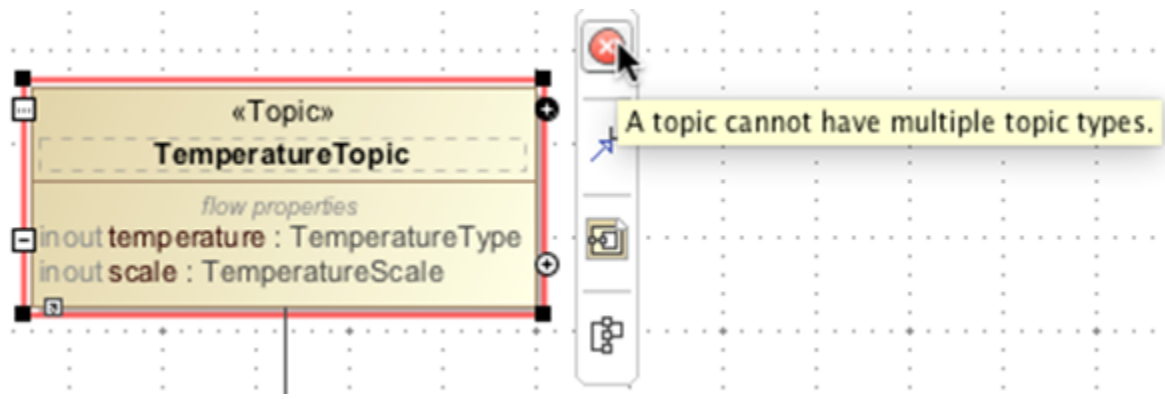

There is a separate validation suite for Simulink named DDS Simulink Validation Suite. It contains validation rules for data types that are not supported by Simulink. It can be activated independently from the rest of the rules.

The detailed descriptions of the validation rules are available in [Validation Suite](https://docs.nomagic.com/display/DRCP2022xR1/Validation+Suite).

[Learn more about Validation >>](https://docs.nomagic.com/display/MD2022xR1/Validation)

.